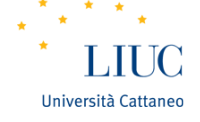

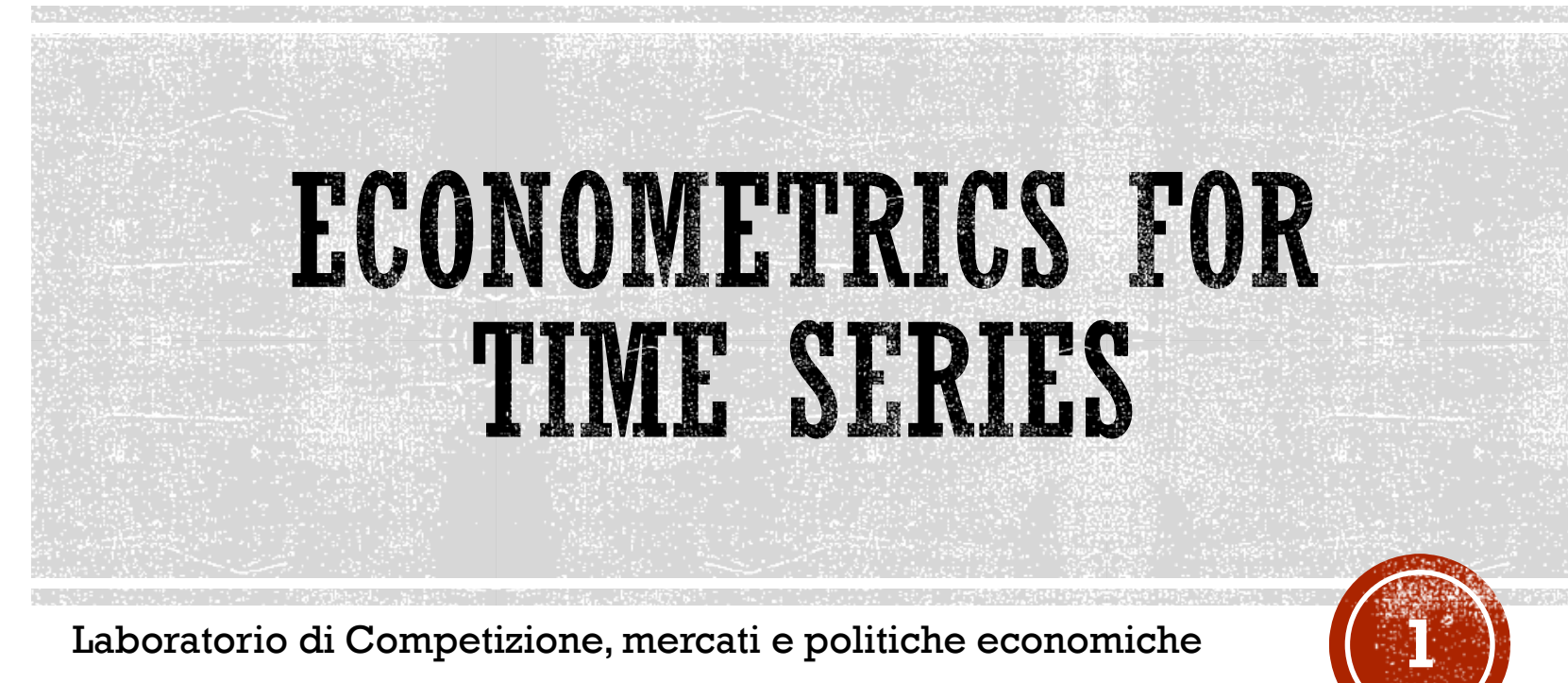

Laboratorio di Competizione, mercati e politiche economiche

17 maggio 2017

Fausto Pacicco - E-mail [fpacicco@liuc.it](mailto:fpacicco@liuc.it)

## Università Cattaneo

# AGENDA

## Lezione 1

- Dati
- Statistica univariata e bivariata
- Modelli di regressione
- Diagnostica delle regressioni

## Lezione 2

- Trend, stagionalità e stazionarietà
- Modelli AR per serie storiche
- Forecasting
- Assignment

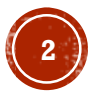

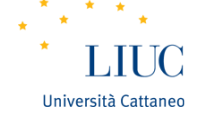

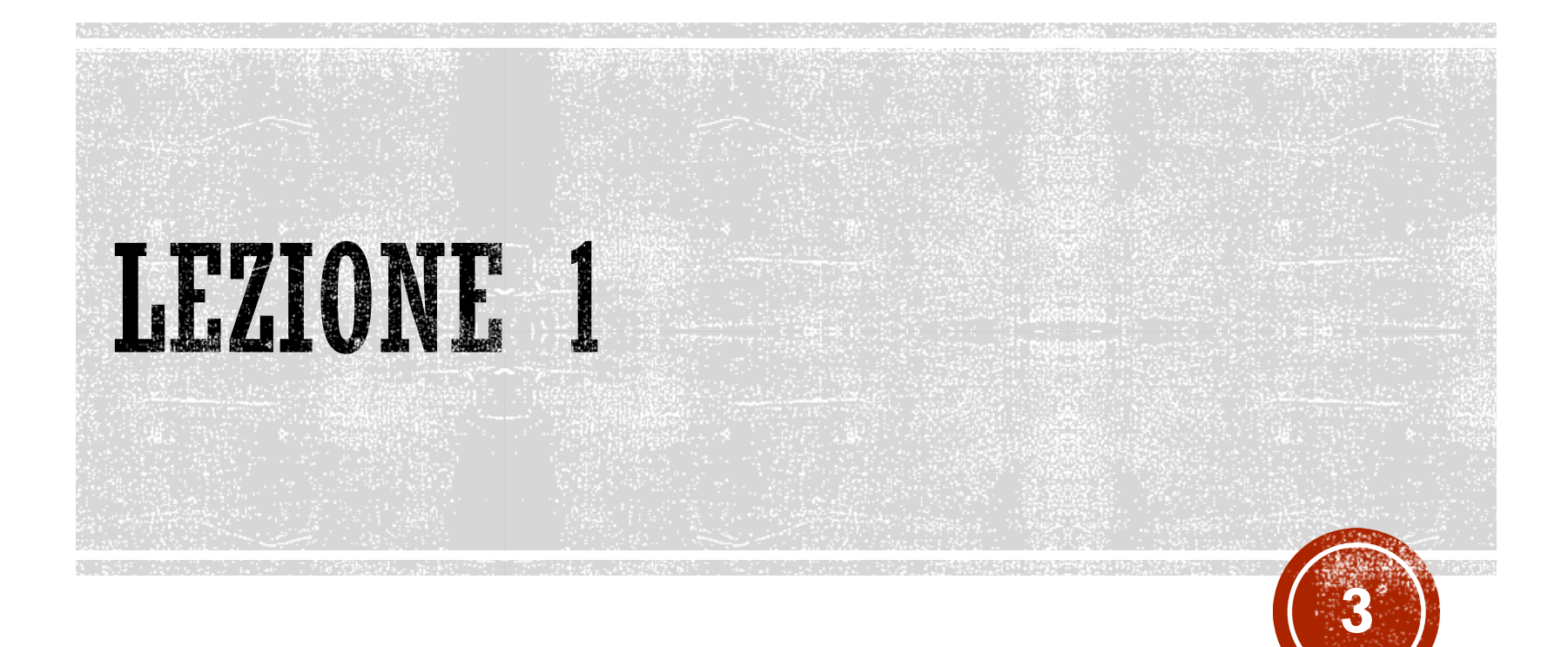

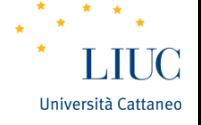

## STATISTICA ED ECONOMETRIA

La statistica si occupa di **reperire, analizzare, interpretare, presentare e organizzare dati**.

È alla **base** di qualunque **processo decisionale**, dato la non perfetta conoscenza degli eventi

In **campo economico**, alcune sue applicazioni rientrano sotto la definizione di **econometria**

Durante queste lezioni vedremo alcune nozioni di econometria, per poi applicarle a serie storiche di dati

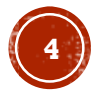

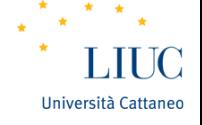

## ANALISI UNIVARIATA

## **Variabili casuali**

Si definiscono variabili casuali le **funzioni** che **associano** ad ogni **evento** uno ed un solo **numero reale**.

Per descrivere in **maniera sintetica** «l'andamento» delle variabili, si può inizialmente ricorrere a:

- **Media**
- **Varianza**
- **Moda**
- **Mediana**

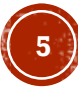

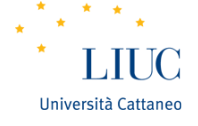

# ANALISI UNIVARIATA

Esercizio su statistica univariata - Comandi Eviews

- File $\rightarrow$ Open $\rightarrow$ Foreign data as workfile (file Dati.xlsx)
- Predefined Range, foglio UNIVAR $\rightarrow$ Next $\rightarrow$ Next $\rightarrow$ Undated Panel, inserite country\_name sotto identifier series $\rightarrow$ Finish $\rightarrow$ No\*
- Aprite la serie GDP\_2011 $\rightarrow$ View $\rightarrow$ Descriptive statistics & tests $\rightarrow$ Histogram and stats

Questa finestra contiene le statistiche univariate e l'istogramma della serie; ripetete la procedura per GDP\_CAP\_2011

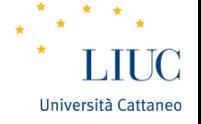

## ANALISI UNIVARIATA - LIMITI

Le statistiche **univariate** (ed anche i grafici) permettono un'analisi dei dati iniziale, ma assolutamente **non definitiva, né esaustiva**.

- La **media** risente degli **outliers** e **non** dà **informazione** circa il resto della **distribuzione**
- Il secondo problema affligge anche la **mediana**
- La **moda** può **non esistere** o essere **non univoca**, e **nascondere** i fenomeni «**rari**» (che però potrebbero avere un forte impatto)

Una **prima miglioria** si ottiene calcolando i **quantili** e le **deviazioni standard**

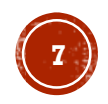

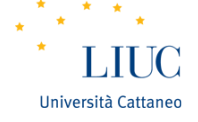

## ANALISI UNIVARIATA

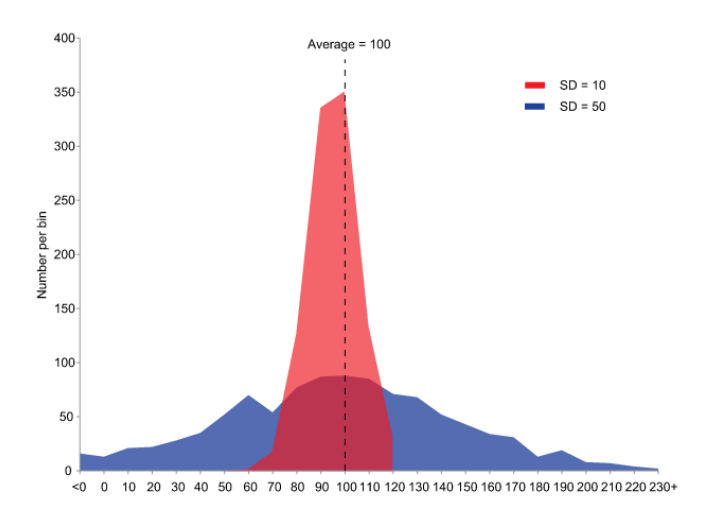

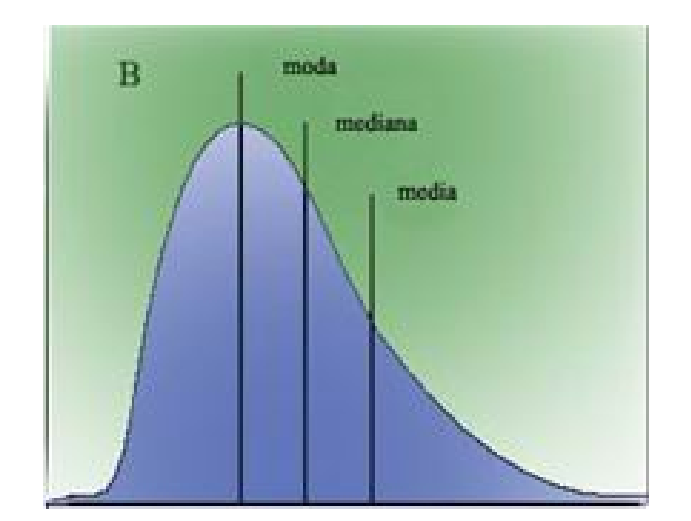

#### Formule

 $\bar{X} = \frac{1}{n} \sum_{i=1}^{n}$  $\sum_{i=1}^{n} X_i$  mediana =  $X_i + (X_{i+1} - X_i) \frac{0.5 - F_{i-1}}{F_i - F_{i-1}}$  $F_i-F_{i-1}$ 

 $mod a = X_i con max freq. %$ 

$$
\sigma_X = \sqrt{\frac{\sum_{i=1}^N (X_i - \bar{X})^2}{N-1}}
$$

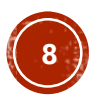

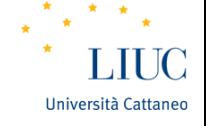

## ANALISI BIVARIATA

Le analisi **bivariate** permettono di stimare la **dipendenza lineare** tra **2** serie di dati:

- Se A sale e B sale, si ha una relazione **concorde**;
- Se A sale e B scende, si ha una relazione **discorde**;
- Se al variare di A non si ha alcuna variazione di B si ha **un'assenza di relazione lineare**

Per semplicità, valuteremo solo il **coefficiente di correlazione di Pearson**, definito come:

$$
\rho_{XY} = \frac{E[(X-\overline{X})(Y-\overline{Y})}{\sigma_X \sigma_Y} \qquad \text{con } -1 \le \rho_{XY} \le 1
$$

Ovviamente, tale misura è stocastica, per cui deve essere sottoposta ad un test di significatività

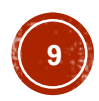

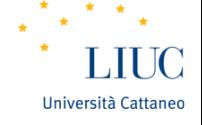

## ANALISI BIVARIATA

Esercizio su statistica bivariata - Comandi Eviews

- File  $\rightarrow$  Open $\rightarrow$  Foreign data as workfile (file Dati.xlsx)
- Predefined Range, foglio BIVAR, Next $\rightarrow$ Next $\rightarrow$ Dated specified by date series, e inserite *year* come Date Series  $\rightarrow$  Finish  $\rightarrow$  No
- Selezionate tutte le serie (tranne c, residuals e year), apritele in gruppo  $\rightarrow$  View  $\rightarrow$  Covariance analysis  $\rightarrow$  selezionate Correlation e Probability  $|t| = 0$

Il primo valore indica il coefficiente di correlazione di Pearson, ed il secondo il p-value del test, con la seguente ipotesi nulla:

*H0: Correlazione statisticamente non diversa da zero*

Se il **p-value** è **inferiore** alle soglie canoniche (1%, 5% e 10%) **rigettiamo** l'ipotesi con correlazione statiticamente non diversa da zero

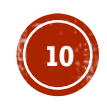

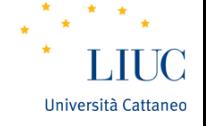

# ANALISI BIVARIATA

Pur se molto importante come step, nell'analisi bivariata si deve fare attenzione a:

- **Correlazione non implica causalità** è necessario identificare diversamente la catena causale (teoria, analisi diverse, etc.)
- **Assenza di correlazione lineare non implica l'assenza di correlazione non lineare**
- **Correlazioni spurie** «l'aumento nel consumo di gelati è correlato con l'aumento dei decessi per annegamento»
- **«By chance»** negli US si è registrata una correlazione significativa pari a .9979 tra **spesa in tecnologia, scienza, e esplorazione dello spazio** con numero di **suicidi per soffocamento**

Aprite il file *mult\_corr.wf1* e ripetete l'analisi della correlazione per tutte le serie

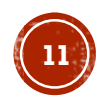

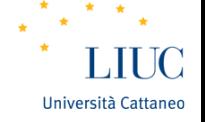

## REGRESSIONE LINEARE SEMPLICE

Abbiamo i **voti di un esame** e le **ore di studio** ad esso dedicate, e vogliamo indagare quanto l'antecedente (ore di studio) ha influenzato il conseguente (voto)

In nostro soccorso interviene il **modello di regressione lineare**:

$$
voto = \beta_0 + \beta_1 studio + u
$$

Il voto è la *y*, (variabile dipendente), mentre le ore di studio rappresentano la *x (*variabile indipendente)

Questo modello ci permette di stabilire l'impatto delle ore di studio sul voto finale, **ceteris paribus**

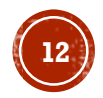

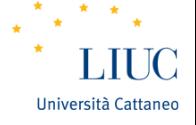

# REGRESSIONE LINEARE SEMPLICE

Esercizio regressione lineare Eviews

- Importate il foglio VOTI del file Dati.xlsx, come unstructured/undated
- Quick  $\rightarrow$  Estimate equation  $\rightarrow$  inserite *voto c ore\_studio*

Osserviamo l'output, in particolare:

- **R² Adjusted**
- **Significatività dei coefficienti** (singole e congiunta)
- Criteri informativi (**AIC** e **SC**, migliori se più bassi)

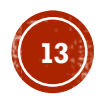

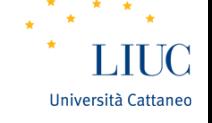

# TEST DI SIGNIFICATIVITÀ

- L'output contiene i test di **significatività dei coefficienti**, singolarmente e congiuntamente, e i p-values
- Le H0 sono, rispettivamente

Test  $t \rightarrow H$  *n Coefficiente statisticamente non diverso da zero*

Test  $F \rightarrow H_o$ : *I* coefficienti non *sono statisticamente diversi tra di loro e diversi da zero*

- Se il **p-value** è **inferiore** alle soglie canoniche (1%, 5% e 10%) **rigettiamo** le H0
- **Attenzione**, le soglie sono del tipo «**dentro o fuori**»: è un grave errore dire che, ad esempio, un p-value di 0.105 è vicino a 0.1

Dependent Variable: GFR Method: Least Squares Date: 05/19/17 Time: 11:04 Sample: 172 Included observations: 72

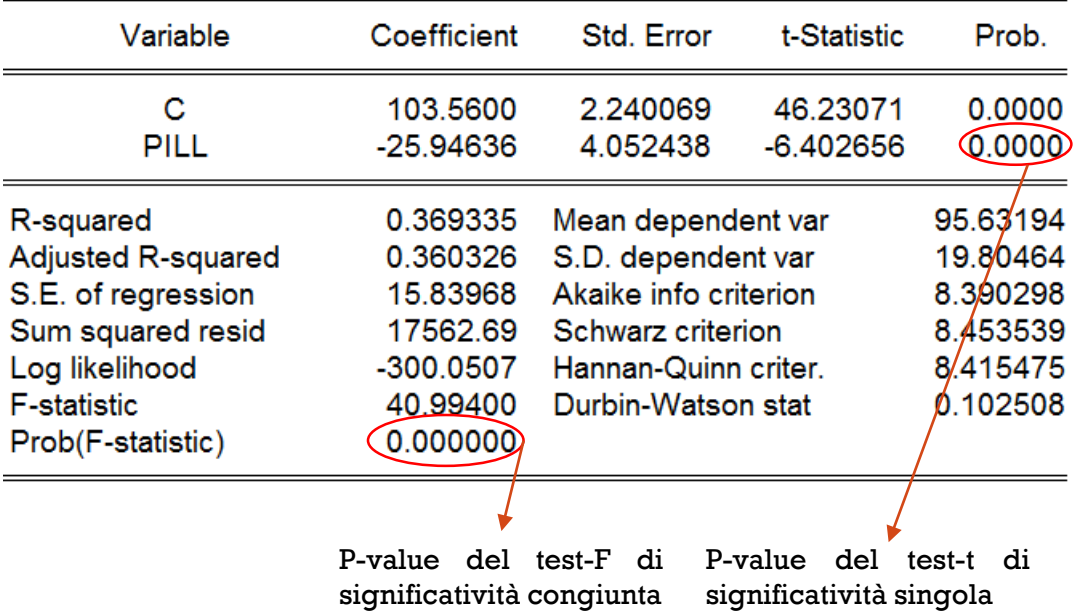

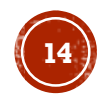

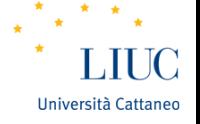

# REGRESSIONE LINEARE MULTIVARIATA

Una costante significativa può ricordarci che ci sono **variabili omesse**

Esercizio Eviews con un modello macroeconomico

 Importate il foglio GDP (da Dati.xlsx) e stimate l'equazione con *gdp c cn i g nx*

Possiamo valutare l'impatto di più X su una Y, ancora con l'assunto di ceteris paribus; i.e. l'effetto stimato di **una** X sulla Y, assume **fissi** gli **altri** regressori

## **Eviews** esegue di **default** una regressione *Ordinary Least Squares* (OLS)

Per gli scopi di queste lezioni, limitatevi a modelli multivariati con 4 o 5 regressori (al massimo); modelli più complessi presentano problemi, ivi non trattabili

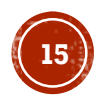

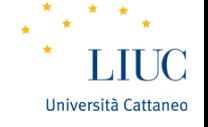

## CHECKS - 1

È necessario svolgere alcuni **controlli addizionali** sulle serie (per eventuali problemi di data collection):

- **Discontinuità**  $\rightarrow$  dovute a cambi di metodologie nel calcolo (e.g. criteri deflazione o valutazione, cambiamento anno base)
- **Effetti di calendario**  $\rightarrow$  dovuti alle diverse lunghezze dei mesi; si risolve «normalizzando» il dato per il numero di giorni lavorativi (per comodità, 5 alla settimana), o prendendo dati trimestrali/quadrimestrali
- **Outliers**  $\rightarrow$  dati con valori non in linea con il resto; aprite il file ouliers.wfl e selezionate l'equazione El  $\rightarrow$  View  $\rightarrow$  Stability Diagnostic  $\rightarrow$  Influence Statistics

Visualizzate grafico e tabella di Hat Matrix, DFFITS, COVRATIO; chiaramente, l'osservazione 10 è un outlier\*

**Sostituite** i valori degli eventuali **outlier** con la **media**, ma solo se il valore non ha una spiegazione (e.g. spiegazione storica)

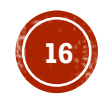

![](_page_16_Picture_0.jpeg)

Un modello di regressione deve essere rispettare gli assunti di base degli OLS. Occupiamoci quindi dell'**analisi dei residui** verificando se i dati presentano

- **Normalità**
- **Omoschedasticità**
- **Assenza di correlazione seriale**

Come «diagnosi **preliminare**» possiamo visualizzare il loro **grafico**: Comandi Eviews (dopo la regressione precedente, del GDP)

• Proc  $\rightarrow$  Make residual series  $\rightarrow$  Ok  $\rightarrow$  View (serie)  $\rightarrow$  Graph  $\rightarrow$  Ok

Tuttavia, il grafico **non rappresenta** un **valido** strumento da **solo**

![](_page_16_Picture_9.jpeg)

![](_page_17_Picture_0.jpeg)

**Dopo** la stima di **un'equazione multivariata**, eseguite View  $\rightarrow$  Residual Diagnostic

**Normalità** (comando *Histogram – Normality Test)*

Oltre al grafico, osserviamo il valore *Probability*: è il **p-value** dell'ipotesi nulla:

*H 0: I dati provengono da una distribuzione normale*

Se il **p-value** è **inferiore** alla soglia prefissata, **rigettiamo** l'ipotesi della distribuzione normale

In caso di **non-normalità**, i **modelli** sono *biased* in campioni di dimensione finita.

Per «risolvere» questo problema, si possono **prendere** le **serie** in **differenze** o i **logaritmi** dei **livelli** (o simili)

![](_page_17_Picture_9.jpeg)

![](_page_18_Picture_0.jpeg)

- **Omoschedasticità** (comando *Heteroskedasticity test White Ok)*
- I risultati da osservare sono i **tre p-value** degli F-test, che testano la seguente ipotesi nulla:
- *H*<sub>0</sub>: Errori omoschedastici, (i.e. errori con stessa e finita varianza)

Se il **p-value** è **inferiore** alla soglia prefissata, **rigettiamo** l'ipotesi di errori omoschedastici

La presenza di **eteroschedasticità** non rende inconsistenti le stime, ma crea **problemi** nella **stima** degli errori standard

![](_page_18_Picture_7.jpeg)

![](_page_19_Picture_0.jpeg)

 **Assenza di correlazione seriale** (comando *Serial correlation LM test*)

L'esito di questo test valuta la seguente ipotesi nulla:

*H 0:* Assenza di correlazione seriale

Se il **p-value** è **inferiore** alla soglia prefissata, **rigettiamo** l'ipotesi di assenza di correlazione

Poiché ci concentriamo su analisi di **serie storiche**, questa è una delle condizioni che **verrà violata spesso**

![](_page_19_Picture_7.jpeg)

![](_page_20_Picture_0.jpeg)

**L'equazione** del **GDP** stimata in precedenza, contiene problemi di **eteroschedasticità** e **correlazione**; cosa fare?

 **Ripetiamo** la stessa equazione, ma dalla tab *Options* selezioniamo:

*Covariance method: HAC (Newey-West)*  $\rightarrow$  deselezionate *d.f. Adjustments Hac options Lag specification: None Kernel: Bartlett Bandwidth method:Newey-West Automatic*

**Valutate** nell'output l'esito del **Wald statistics** invece del F-test, poiché l'ultimo non è ora affidabile; inoltre, potete vedere che questa metodologia presenta **errori standard diversi**

Nel caso ci sia solo eteroschedasticità, potete limitarvi all'altra opzione,*Huber-White* senza *d.f. adjustment*

![](_page_20_Picture_7.jpeg)

# SVILUPPI DEI MODELLI DI REGRESSIONE

L'evoluzione dei modelli di regressione ha portato alla creazione di **modelli con molti regressori**, in grado di stimare impatti su costrutti latenti ed effetti simultanei:

![](_page_21_Figure_2.jpeg)

Pur essendo strumenti **molto potenti**, **richiedono** numerose **restrizioni a priori** e altre condizioni **raramente soddisfatte**; non li analizzeremo qui, ma vedremo alternative più parsimoniose

![](_page_21_Picture_4.jpeg)

Università Cattaneo

![](_page_22_Picture_0.jpeg)

## WORKGROUP

Scegliete un modello economico tra quelli visti nel corso, di cui dovrete affrontare un intero processo di analisi dati (come visto nelle lezioni):

- Trovate un tema di vostro interesse, per il quale abbiate sia riferimenti accademici\*, sia disponibilità dei dati
- Effettuate analisi descrittive/esplorative dei dati a vostra disposizione, evidenziando similarità/discontinuità rispetto la teoria
- Dopodiché, stimate dei modelli di regressione lineare multivariata, evidenziandone le diverse capacità esplicative (sia in termini statistici che economici)
- Occupatevi delle procedure di controllo e di pulizia dei dati per le serie (sia per le serie cross, ristimando le regressioni, sia per le serie storiche)
- Dovrete anche inserire la parte spiegata nella prossima lezione

**<sup>23</sup>** \* Generalmente parlando, potete anche utilizzare Wikipedia per ottenere le informazioni iniziali, ma dopo DOVETE verificare se le fonti di Wikipedia siano affidabili, ed in caso negativo supplire

![](_page_22_Picture_9.jpeg)

![](_page_23_Picture_0.jpeg)

## WORKGROUP

Il workgroup dovrà essere condensato in un documento contenente solo gli elementi che ritenete fondamentali al supporto della vostra tesi; eventuali elementi complementari dovranno essere inseriti in un'appendice

Il documento dovrà essere massimo 10 pagine, in italiano, (escludendo copertina, references e appendice), Times New Roman 12, margine superiore 2,5 cm, margini destro, sinistro ed inferiore 2 cm, spaziatura 6 punti, interlinea singola.

I gruppi da formare dovranno essere di minimo 4 e massimo 6 membri. Eventuali eccezioni dovranno essere concordate tramite mail.

Consegna entro il 19/06/2017 (12/06/2017 per i laureandi)

![](_page_23_Picture_6.jpeg)

![](_page_24_Picture_0.jpeg)

# CONSIGLI PER IL WORKGROUP

Il workgroup sarà incentrato su analisi di serie storiche; iniziate ad indagare la disponibilità dei dati circa uno dei modelli economici affrontati nel corso di Competizione .

Ricordatevi sempre di ragionare su un «doppio» binario: le vostre idee devono essere **sia** supportata da una (o più) teoria economica, **sia** dalla disponibilità dei dati in serie storica (minimo 150 osservazioni temporali).

Consiglio di pensare prima a uno/più temi plausibili (da un punto di vista teorico) e poi verificarne la disponibilità dei dati

Qualora abbiate bisogno dei file richiamati nelle slide, potete trovarli nella cartella in condivisione nell'aula computer, come durante la lezione.

![](_page_24_Picture_6.jpeg)

![](_page_25_Picture_0.jpeg)

## **FONTI DATI**

Per mettere in pratica tutto quello che abbiamo visto, caricate delle serie di dati da siti con dati macroeconomici

<http://www.imf.org/en/Data>

[http://data.worldbank.org](http://data.worldbank.org/)

<http://www.nber.org/>

![](_page_25_Picture_6.jpeg)